# NEVER FORGET YOUR STUDENT ID CARD EVER AGAIN!

### NEW THIS YEAR... FREE DIGITAL ID CARD

Download your ID card right onto your —— smartphone with the new **BELL ID** app!

## Student ID

#### How to get your Digital ID Card

- 1. Download and install the **BELL ID** app on your phone.
- 2. Open the app and login with your School Name, Last Name, and Student ID number.
- 3. Your ID Card will display!

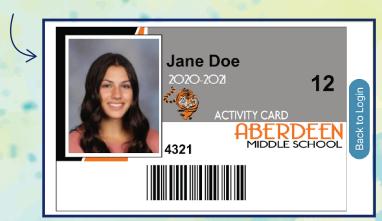

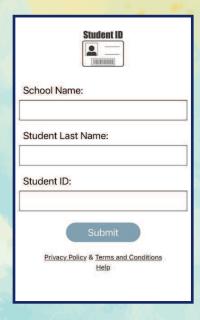

### DOWNLOAD TODAY!

Your Digital ID Card photo will be added in the app after picture day.

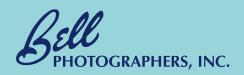

#### Available for iOS and Android devices.

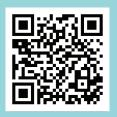

Apple https://apps.apple.com/us/ app/bell-id/id1572712896

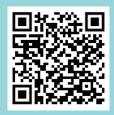

Google Play (Android)
https://play.google.com/store/
apps/details?id=com.bellid